# IZS Operátor

konzultační den 1.3.2016 HZS GŘ

### Program

- Zopakování základních principů administrace GIS aplikací
- Připomenutí technologií, které IzsOperátor využívá a z toho plynoucí doporučení k nastavení konfigurace
- Nové funkce v novém roce (čím jsme obohatili IzsOperátor i IzsAdmin)
- Plán vývoje a vydávání nových verzí
- Q&A : odpovědi na všechny dotazy
- Náměty na další rozvoj

#### Co je IzsOperátor/IzsAdmin

- široce konfigurovatelná aplikace
- klient WS
- integrovaný s IS OŘ
	- Integrovaný se službami NIS IZS (REST, SOAP)
	- integrovaný s aplikacemi Spojař, IKIS, Garmon
		- RCS Kladno předáváme ve formě komponent, integrace probíhá na různých úrovních
			- API (rozhraní .NET knihoven/assembly)
			- zdrojové kódy (společná část objekty, číselníky, některé symboly)
			- ve starší verzi byl GIS do Spojaře začleněn do jedné společné aplikace. Nyní je provedeno oddělení do dvou částí které spolu komunikují (dvě exe spustitelné aplikace)

### Jak IzsOperátor pracuje ?

jak probíhá "refresh" mapového pole:

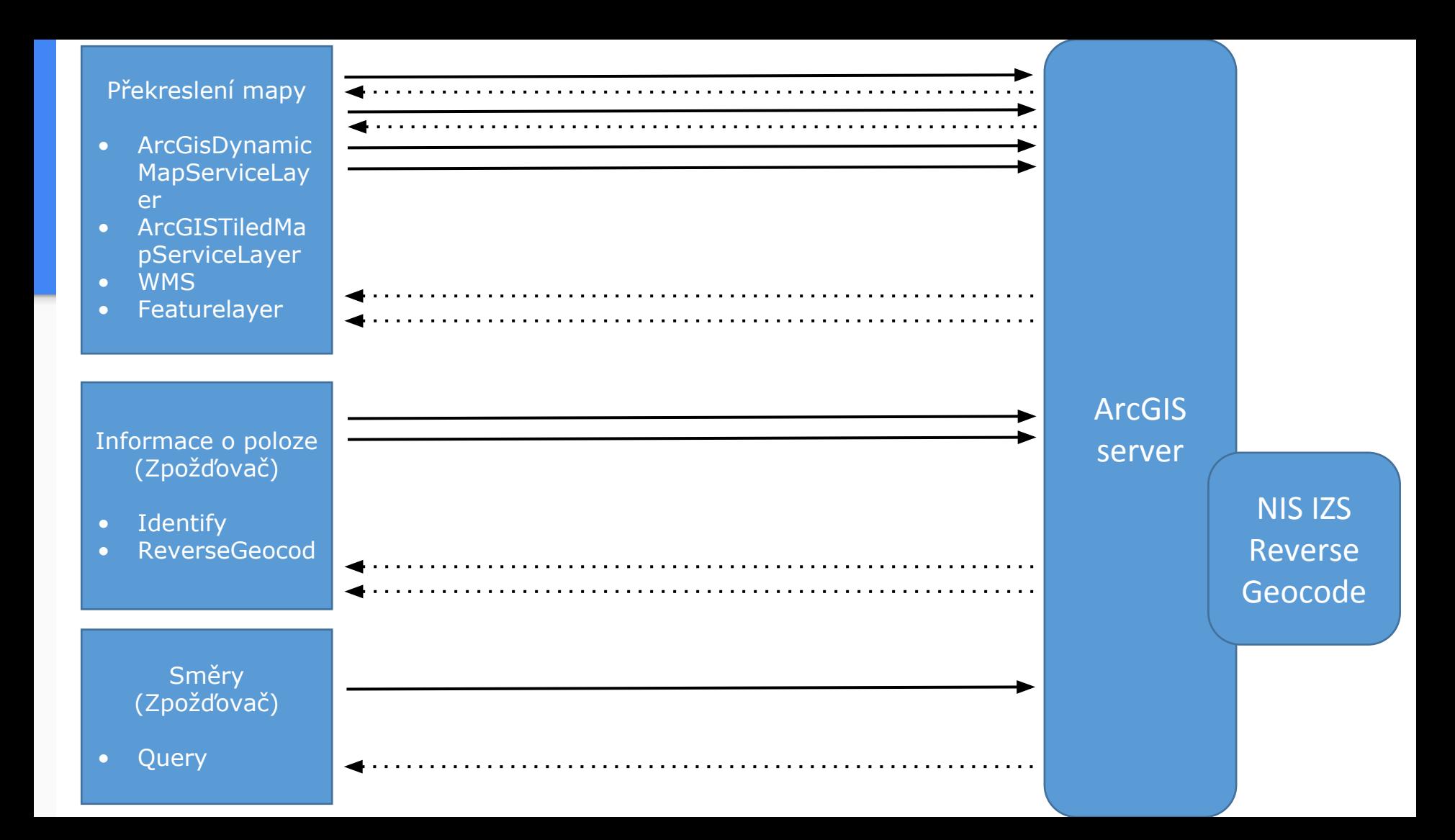

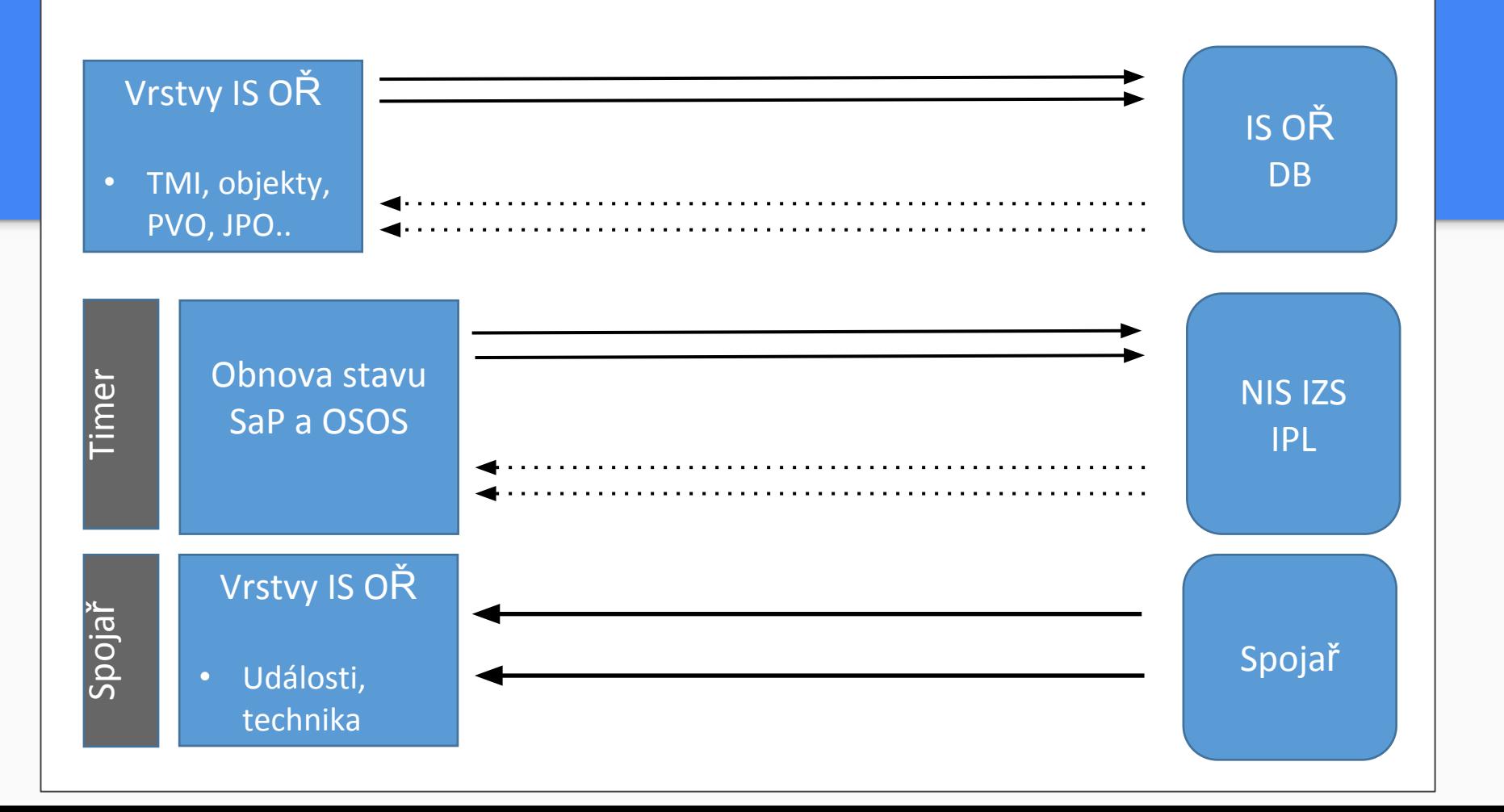

### Nové funkce 1/2

- **•** Přepracované GUI pro vyhledávání
	- přehlednější
	- začleněno routování a vyhledávání dle souřadnic
- Přepracovaný panel pro zobrazení směrů
	- vyhledání nejbližších objektů vzdušnou čarou
	- vyhledání nejbližších po silniční síti
- Možnost nastavit LayerDefinitions pro jednotlivé podvrstvy
- Jednodušší spouštění GP analýz
- Plná podpora služeb na zabezpečeném AGS
- MapTipy na vrstvy které nejsou obsažené v mapě (rozšíření informace o poloze)
- Klávesové zkratky

### Nové funkce 2/2

- Při použití nástroje Informace z KN se dočasně zobrazí hranice vybraného polygonu (trvání se nastavuje v konfiguraci - default je 10s)
- Informace o prvku nyní zobrazuje relace definované pro featureclass
- Pro názvy atributů pro identifikaci je možné nastavit "aliasy"
- Funkce pro vyhledání nejrychlejší trasy vozidla k události v kontextovém menu vozidla
- Možnost nastavení měřítkového omezení a identifikační tolerance pro map tip ve formě "Informace o poloze"
- Podpora SQL tabulek pro zobrazení v mapě, vyhledávání, směry

## Řízení vývoje

- Řízení vývoje už neprobíhá v prostředí Redmine
- Přešli jsme do prostředí [VSTS \(](https://tmapy.visualstudio.com/DefaultCollection/IZS%20a%20Doprava/IZS-Team/_backlogs/taskboard/iter_8_9?_a=requirements)celá firma T-MAPY)
	- v systému VSTS probíhá sběr požadavků (backlog), plánování vývoje - sprinty (agilní přístup)
	- je možné udělit "Stakeholder" přístup
	- road map zatím nepublikujeme
- Pro hlášení chyb doporučujeme [MBT](http://www.rcs-kladno.net/mantisdatabaze/my_view_page.php)
- Pro sdílení zkušeností doporučujeme používat [fórum](http://gis.izscr.cz/forum/viewtopic.php?f=12&t=318&p=827#p827)

#### Release management

Release produkční verze synchronizujeme v čase s vydáním aplikací RCS

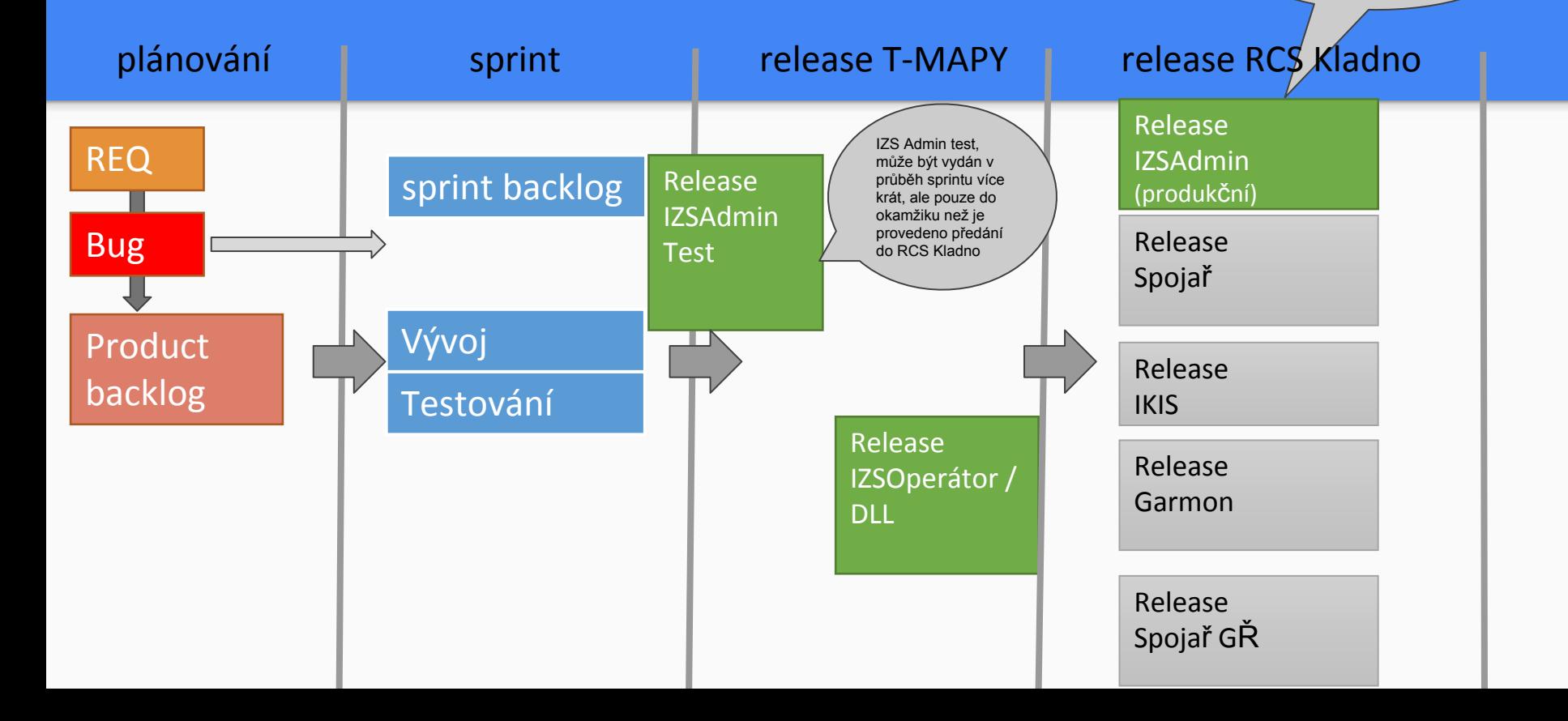

### Náměty na další rozvoj 1/2

- **Lepší podpora StreetView**, případně další podobné služby (Seznam Panorama)
- Podpora načítání WebMap publikovaných ArcGIS portálem
- **● Napojení na DMVS, autorizace**
- Integrace klienta metadatového katalogu (nalezení vrstvy v katalogu a přidání do mapy v rámci IzsAdmin)
- Rozšíření **podpory spouštění geoprocesů**
	- některé z nich (profil, viditelnost) začlenit přímo do uživatelského rozhraní
- Napojení na online služby poskytující výsledky modelů z IT4I ([https://www.it4i.cz/\)](https://www.it4i.cz/)
- Oslovit Google předávání intenzit dopravy
- **● Podpora vyhledávacích tabulek vytvořených pomocí SearchAdmin**
- Podpora pro georeporty (s konfigurací na straně ArcGIS serveru)
- Zobrazení itirenáře nalezené trasy
- **● Lepší podpora zobrazení Meteo a jiných "live služeb" publikovaných z datového skladu HZS komfortní ovládání zobrazování výsledků modelu z ČHMÚ (nyní přepínáním viditelnosti vrstvy)**
- Zobrazení směrů přepínat mezi "nejbližší vzdušnou čarou" a "nebližší routováním"
- Podpora vyhledávání pomocí "vizuálního dotazu"
- **● Export grafiky do formátu ArcGIS XML, včetně OSOS GeoJSON**

### Náměty na další rozvoj 2/2

- Průběžně sledovat rychlost překreslení mapového okna, pokud překročí stanovenou hranici tak vyhodnotit dostupnost mapových služeb
- Při testování mapových služeb ověřit také skutečný response na dotaz
- Sjednotit ovládání "mapových" a "dynamických" vrstev
- **● Aktualizace symbolů (JPO…)**
- Parametrizace shluku
- Nastavovat velikost symbolu (Objekt, JPO..)
- Samostatné ovládání JPO (I,II,III)
- Nehody a uzavírky z JSDI (publikovaný z NISIZS) zobrazovat pomocí clusterů
- **Kartogramy a heatmapy** (např. zobrazit počet událostí v době od-do, např. pomocí heatmapy)
	- události časový řez, typ, podtyp události
- **● sjednotit pořadí vrstev a "seznamu" a "konfiguraci"**
- **● aliasy pro služby v katalogu služeb**
- **● pro přepínání automatického kontextu nejen typ ale možnost i podtyp události**
- **● ovládat extent nakreslením obdélníku v přehledce**
- Info na levé tlačítko ? konfiguračně ?
- Integrace na T-REX

### Další břehy

- [T-REX](https://github.com/T-MAPY/T-Rex/wiki) tracking pomocí mobilu
- představení nového generického webového klienta
	- [SpinBox](https://www.tmapy.cz/spinbox-a-dalsi-novinky-praha2)
	- SpinBox live: [Mapa obchodu a služeb](http://webgis.praha2.cz/mapa/mapa-obchodu-a-sluzeb/?ly=potraviny,hmc,hr&lb=osm&c=-742500:-1044500&z=3)
- vyhledávání nad SQL tabulkami (alternativa za ESRI lokátory) Trefil
- vytváření lokátorů -Šikola
	- o <http://training.esri.com/gateway/index.cfm?fa=catalog.webCourseDetail&courseid=2572>
- je možnost vytvořit vlastní strukturu lokátorů Šikola
- možnosti replikace mezi krajskými gdb Petr
- optimalizace mapových služeb z hlediska vytěžování serveru a db Petr
	- <http://server.arcgis.com/en/server/10.3/publish-services/linux/map-authoring-considerations.htm>
- vyhodnocování statistik a logů ArcGIS serveru Petr
	- o [System log parser](https://www.arcgis.com/home/item.html?id=90134fb0f1c148a48c65319287dde2f7)
	- [System monitor](http://www.arcgis.com/home/item.html?id=848f48b0f88e4de7a036377197453efe)
- možnost vytváření pohledů nad databází s geometrickou složkou (viz pohledy TMAP\_XXX v db RCS) Petr
	- TMAPY ověří ve spolupráci s RCS Kladno jak je pohled TMAP\_XXX vytvořený, zda se dotazy vykonávají správně (efektivně) + dohodneme úpravu pohledu obsahující události.